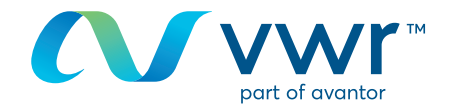

# Bearbeiten Ihres Passworts

# **Besuchen Sie www.vwr.com.**

## **1 Schnellzugriff** oder **Anmelden/Registrieren**

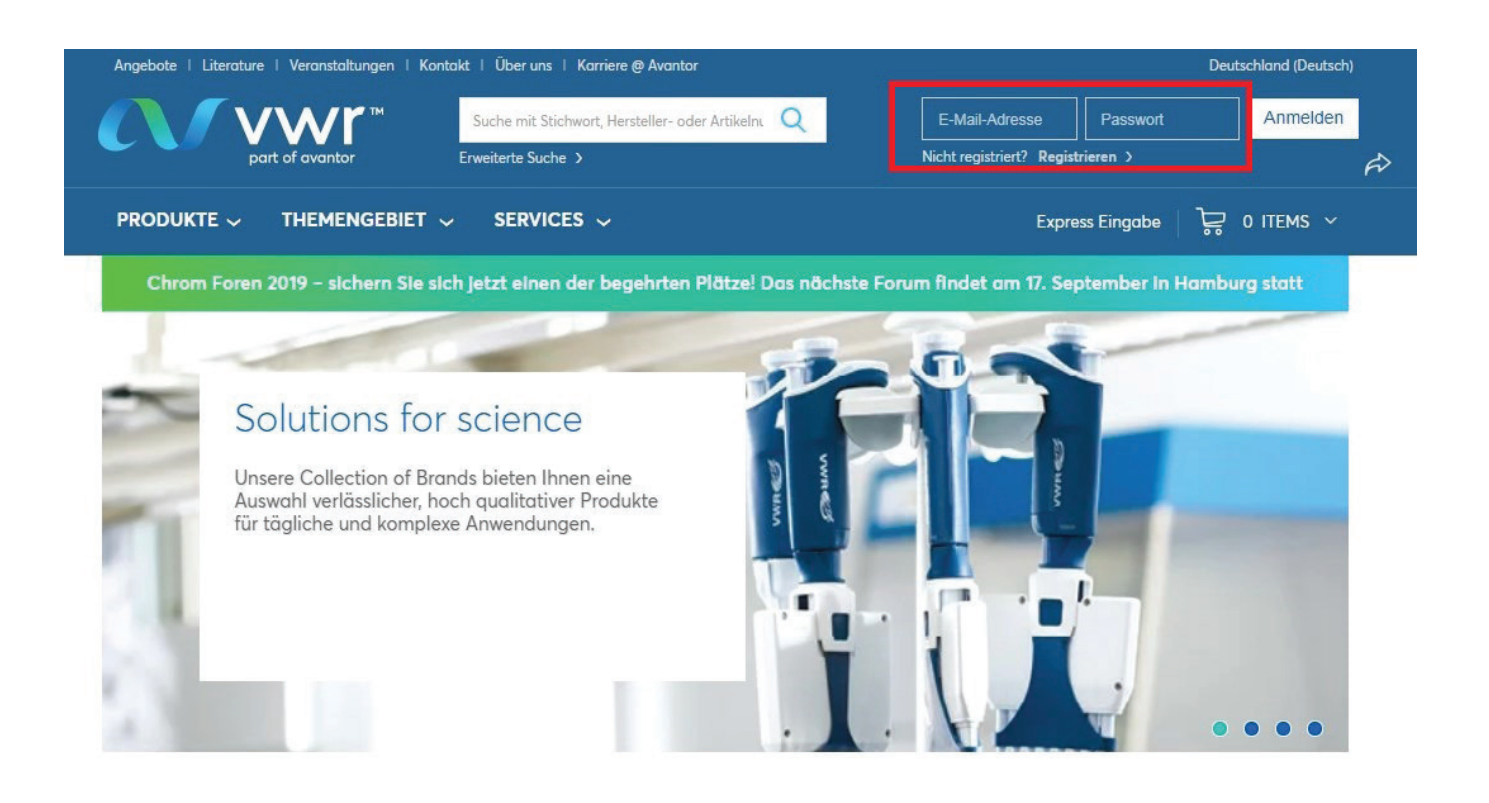

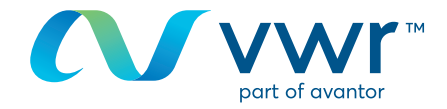

#### Sobald Sie auf Ihrer Startseite mit Ihrem Profil **2**verbunden sind, klicken Sie auf "Persönliche Daten".

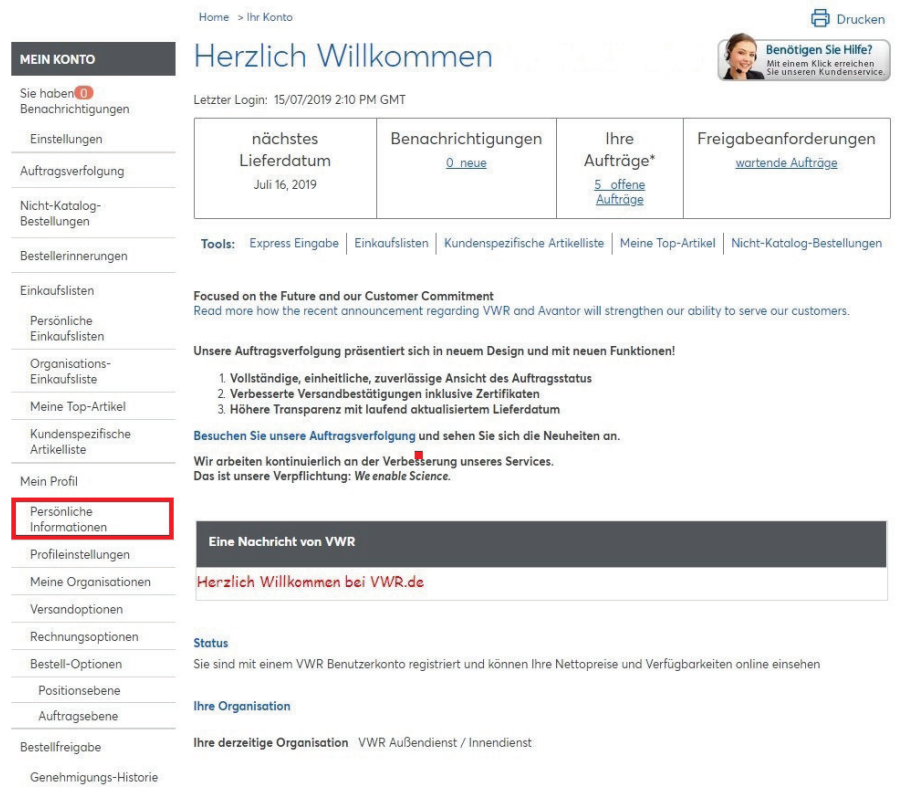

#### Oder klicken Sie direkt auf der Startseite der Website auf "Mein Konto".

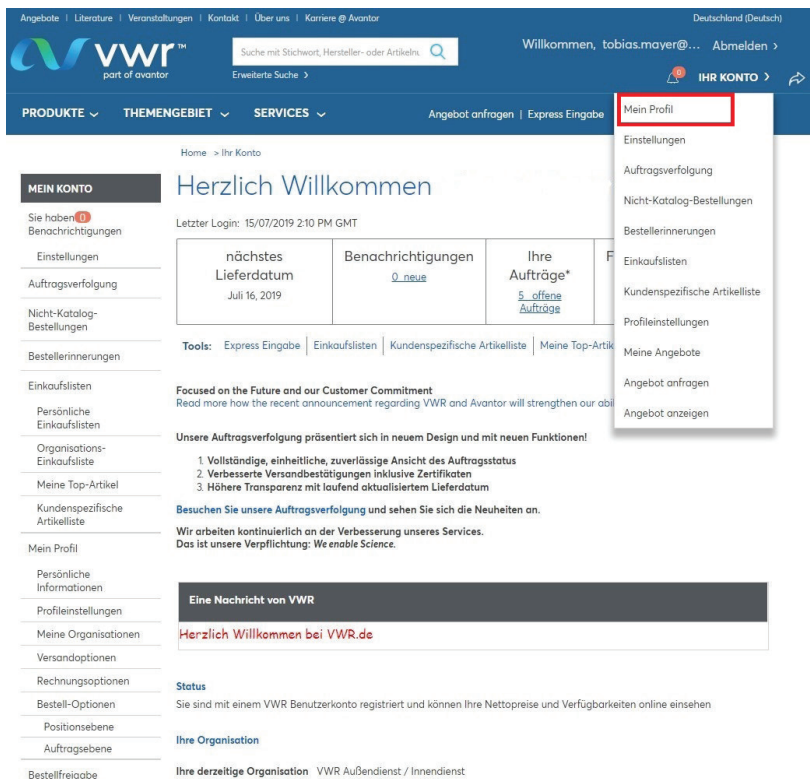

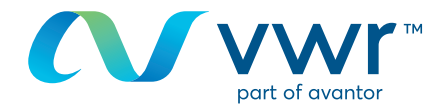

## **3** Klicken Sie auf "Passwort ändern".

**4**

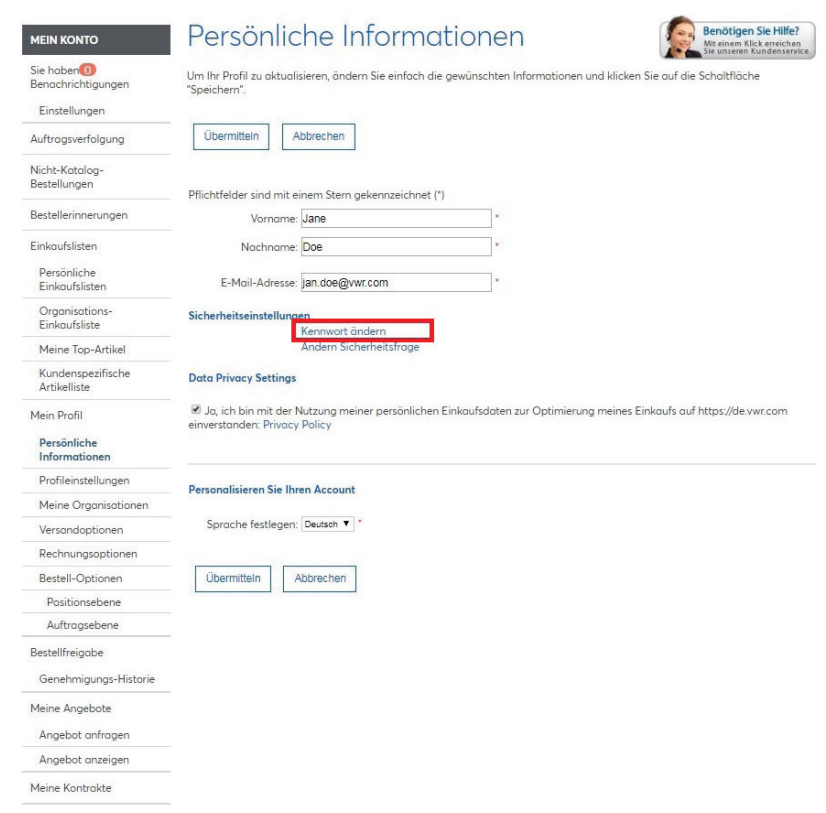

Geben Sie die Antwort auf die Sicherheitsfrage, Ihr aktuelles Passwort und Ihr neues Passwort an.

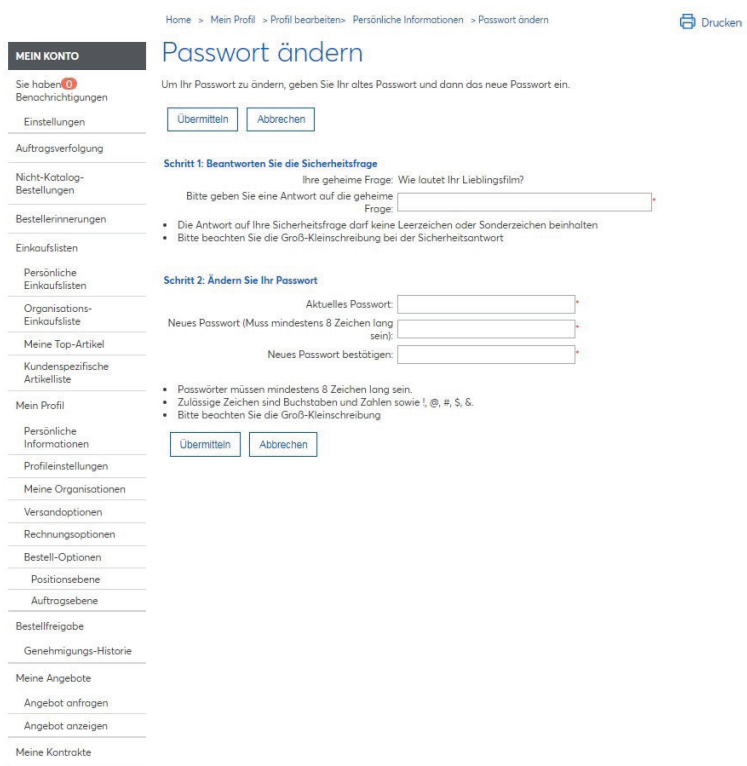

Sie haben Ihr Passwort oder die Antwort auf die Sicherheitsfrage vergessen? Wenden Sie sich an Ihre E-Commerce-Abteilung unter der **41 (0) 4 47 45 13 13** oder per E-Mail an: **webadmin.ch@vwr.com**

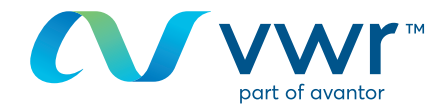

#### **5** Sie können auch all die Informationen zu Ihrem Profil unter "Mein Profil" bearbeiten.

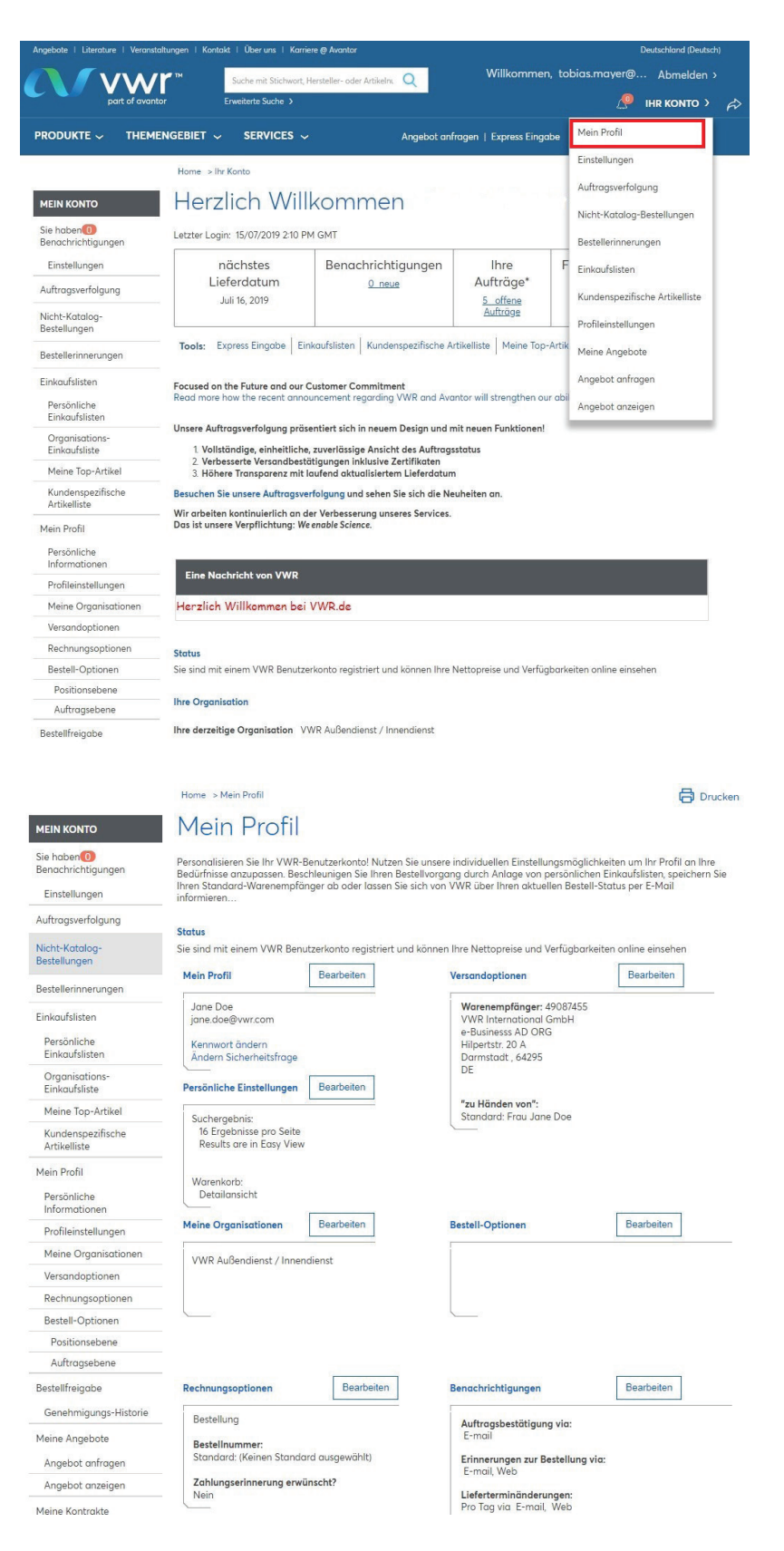

Wenn Sie Informationen zur Nutzung unserer Online-Shopping-Website benötigen, wenden Sie sich an Ihr VWR Vertriebszentrum.